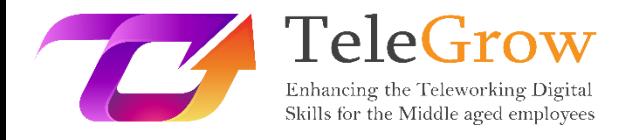

## **Ενότητες Κατάρτισης «How to TeleGrow»: Η Απόλυτη Κατάρτιση τηλεργασίας για τους παρόχους ΕΕΚ**

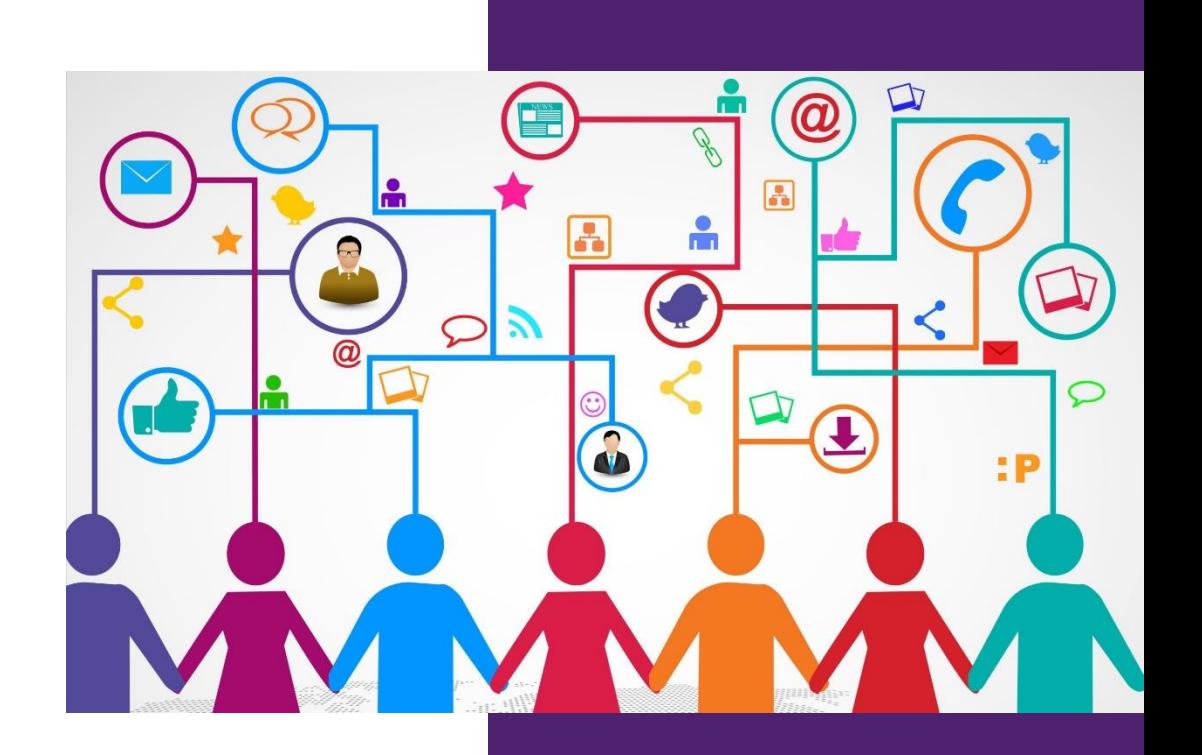

EURO-NET

**Ενότητα 3: Ψηφιακή Επικοινωνία & Συνεργασία** 16/6/2022

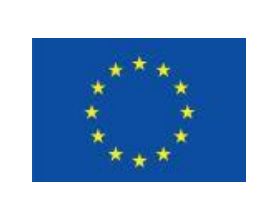

Erasmus+

Το έργο χρηματοδοτείται από: **Πρόσκληση υποβολής προτάσεων 2020, 1ος Γύρος, ΒΔ2 – Συνεργασία για την καινοτομία και την ανταλλαγή καλών πρακτικών / ΒΔ226 – Συμπράξεις για την Ψηφιακή Εκπαιδευτική Ετοιμότητα**

Η υποστήριξη της Ευρωπαϊκής Επιτροπής για την παραγωγή της παρούσας έκδοσης δεν αποτελεί έγκριση του περιεχομένου, το οποίο αντικατοπτρίζει μόνο τις απόψεις των συγγραφέων, και η Επιτροπή δεν μπορεί να θεωρηθεί υπεύθυνη για οποιαδήποτε χρήση των πληροφοριών που περιέχονται σε αυτήν.

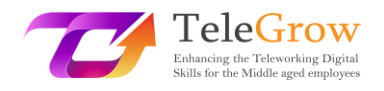

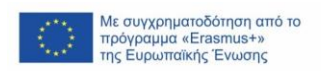

## Περιεχόμενα

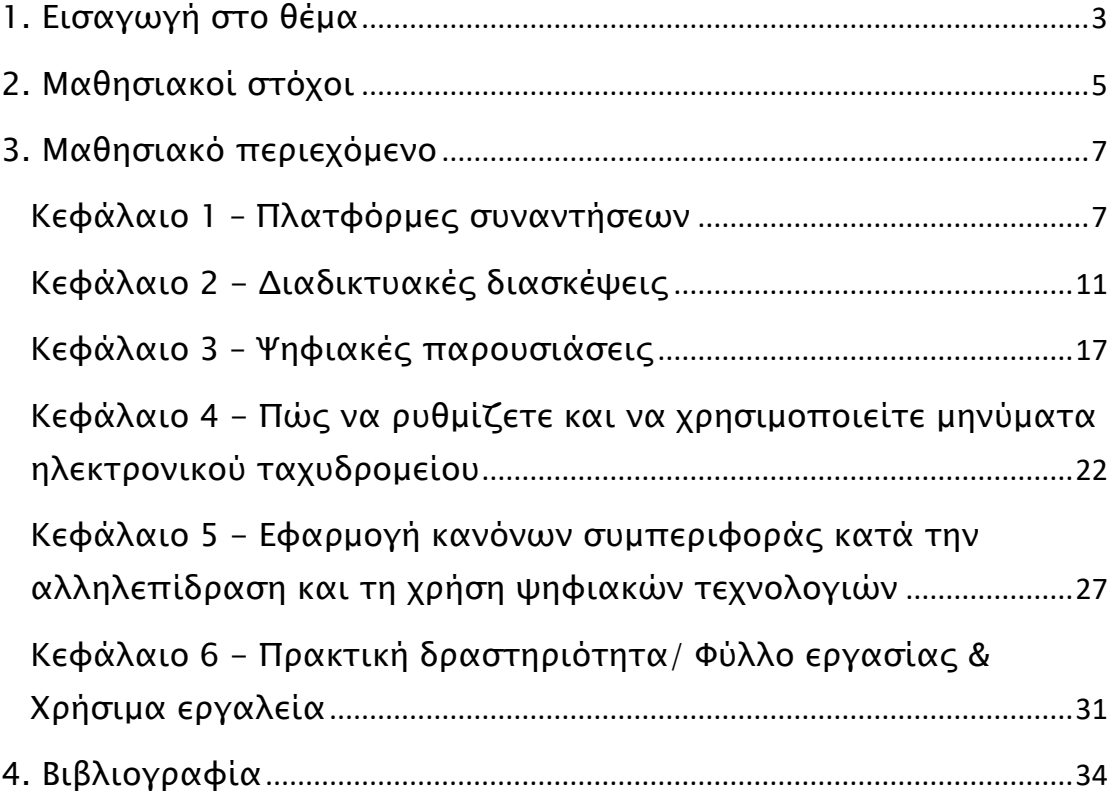

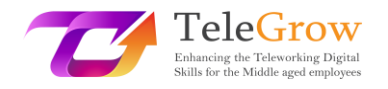

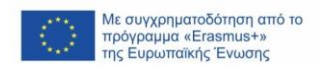

## <span id="page-2-0"></span>1. Εισαγωγή στο θέμα

Οργανώστε μια διαδικτυακή διάσκεψη ή μια ψηφιακή παρουσίαση, για να παρακολουθήσετε μια πλατφόρμα συνάντησης ή να κινηθείτε πολύ έξυπνα χρησιμοποιώντας μηνύματα ή ομάδες συνομιλίας. Τέρμα οι ακατάστατοι φάκελοι ή τα ονόματα αρχείων. Όχι άλλες ώρες χαμένες για την αναζήτηση ειδήσεων ή χρήσιμων συμβουλών σχετικά με εργαλεία ΤΠΕ και πρακτικές δραστηριότητες. Άπειρη ευελιξία. Όλα αυτά και πολλά άλλα μπορείτε να τα βρείτε σε αυτή την ενότητα κατάρτισης!

Η εκπαιδευτική ενότητα **Ψηφιακή Επικοινωνία & Συνεργασία** έχει ως στόχο να γεφυρώσει το υπάρχον κενό των δεξιοτήτων των ατόμων ηλικίας 50+' προκειμένου να συμβαδίσουν με την περίοδο της μετάβασης στην τηλεργασία λόγω του ξαφνικού και αναγκαστικού νέου τρόπου προσέγγισης της εργασίας που προκάλεσε, συγκεκριμένα, η πανδημία της Covid-19.

Το κεφάλαιο αυτό θα δώσει στον αναγνώστη τη δυνατότητα να γνωρίζει πώς να χρησιμοποιεί ψηφιακά εργαλεία και πλατφόρμες εικονικών συναντήσεων, αντί για το ηλεκτρονικό ταχυδρομείο, επίσης χάρη σε ορισμένα συγκεκριμένα παραδείγματα και συμβουλές ή προτάσεις στο τέλος κάθε παραγράφου.

Η ψηφιακή συνεργασία ή η "εργασία στο πλαίσιο εικονικών ομάδων" είναι το επόμενο μεγάλο βήμα στην εργασία και θα μπορούσε να οριστεί ως η αλληλεπίδραση μεταξύ δύο ή περισσότερων ατόμων, με τη διαμεσολάβηση ενός υπολογιστή.

Υπάρχει διαφορά μεταξύ της επικοινωνίας και της συνεργασίας μεταξύ των ανθρώπων.

Ενώ η επικοινωνία είναι κυρίως ένας προς έναν ή ένας προς πολλούς και ο αριθμός των αποδεκτών της επικοινωνίας είναι σχεδόν απεριόριστος, η συνεργασία είναι συνήθως πολλοί προς πολλούς, αλλά λιγότεροι από 10. Είναι προσανατολισμένη στο στόχο και μπορεί να είναι ασύγχρονη ή σύγχρονη (σε πραγματικό χρόνο).

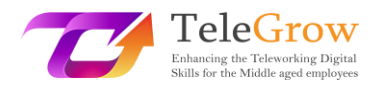

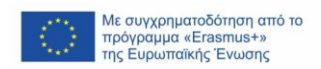

Επιπλέον, καθώς η τεχνολογία και ο ψηφιακός κόσμος εξελίσσονται, το να μιλάμε και για ένα "μέρος" όπου γίνεται η εργασία αποκτά νέο νόημα, διότι στον κόσμο της ψηφιακής επικοινωνίας και συνεργασίας αυτό έγινε ένας εικονικός τόπος αντί για έναν φυσικό.

Η επιλογή του εργαλείου επικοινωνίας είναι κρίσιμη για την καλύτερη δυνατή υποστήριξη των συνεργατικών προσπαθειών. Τα διαδικτυακά εργαλεία συνεργασίας μπορεί να διαφέρουν σημαντικά μεταξύ τους, με ορισμένα να βασίζονται σε παλαιότερες μορφές τεχνολογιών που σχετίζονται με το Διαδίκτυο, ενώ άλλα βασίζονται στις πιο σύγχρονες τεχνολογίες "Web 2.0". Η χρήση των εργαλείων Web 2.0<sup>1</sup> επιτρέπει τη δυναμική συνεργασία από απόσταση σε πραγματικό χρόνο, η οποία σε πολλές περιπτώσεις μπορεί να είναι εξίσου αποτελεσματική με τις παραδοσιακές μορφές συνεργασίας πρόσωπο με πρόσωπο.

Σε γενικές γραμμές, ένα λογισμικό συνεργασίας έχει σχεδιαστεί για να κάνει τη διαδικασία συνεργασίας σας ευκολότερη, ασφαλέστερη και αποτελεσματικότερη, όπου κι αν εργάζεστε, και είτε συνεργάζεστε με συναδέλφους είτε με τρίτους.

Αν οι πλατφόρμες συναντήσεων, οι διαδικτυακές διασκέψεις, οι ψηφιακές παρουσιάσεις και οι κανόνες συμπεριφοράς κατά την αλληλεπίδραση με τη χρήση ψηφιακών τεχνολογιών και τη διαχείριση ηλεκτρονικού ταχυδρομείου περιγράφονται ευρέως και προτείνονται πολλές οδηγίες και συμβουλές στα τέσσερα πρώτα κεφάλαια, ενώ το κεφάλαιο 5 περιέχει μια πρακτική προσέγγιση στην πραγματικότητα με πολλές δραστηριότητες/φύλλα εργασίας και χρήσιμα εργαλεία που συζητούνται και παρουσιάζονται ευρύτερα.

<sup>1</sup> Το **Web 2.0** αναφέρεται σε [ιστότοπους](https://en.wikipedia.org/wiki/Website) που εστιάζουν στο [περιεχόμενο που δημιουργείται από τον](https://en.wikipedia.org/wiki/User-generated_content)  [χρήστη,](https://en.wikipedia.org/wiki/User-generated_content) στην [ευκολία στη χρήση,](https://en.wikipedia.org/wiki/Usability) στην [συμμετοχική κουλτούρα](https://en.wikipedia.org/wiki/Participatory_culture) και στη [διαλειτουργικότητα](https://en.wikipedia.org/wiki/Interoperability) (δηλ., στη συμβατότητα με άλλα προϊόντα, συστήματα και συσκευές) για τους [τελικούς χρήστες](https://en.wikipedia.org/wiki/End_user). (Wikipedia)

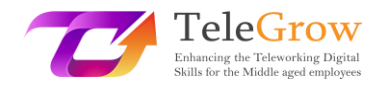

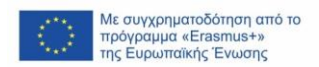

## <span id="page-4-0"></span>2. Μαθησιακοί στόχοι

Η ενότητα κατάρτισης στην Ψηφιακή Επικοινωνία και Συνεργασία ως μέρος του γενικού σχεδιασμού που εστιάζει σ' αυτά που πρέπει να μπορούν να κάνουν οι άνθρωποι 50+ ετών, αφού έχουν μάθει κάτι συγκεκριμένο για τις ΤΠΕ και τα ψηφιακά εργαλεία.

Διαβάζοντας τους μαθησιακούς στόχους στην αρχή θα σας βοηθήσει επίσης να διασφαλίσετε ότι οι εργασίες και οι δραστηριότητές σας είναι κατάλληλες και θα σας βοηθήσουν να επιτύχετε τους κύριους στόχους στους οποίους εστιάζετε.

Συγκεκριμένα, αυτό το κεφάλαιο θα εξοπλίσει τους εκπαιδευτές ΕΕΚ με τα απαραίτητα εργαλεία και γνώσεις για να βοηθήσουν τους εργαζόμενους μέσης ηλικίας και πάνω να αντιμετωπίσουν τις προκλήσεις που παρουσιάζει η πρόσφατη ξαφνική στροφή προς την ηλεκτρονική και εξ αποστάσεως εργασία, υποστηρίζοντάς τους στο να αναπτύξουν τις απαραίτητες ψηφιακές ικανότητες και προωθώντας έτσι τόσο τις ευκαιρίες μάθησης όσο και την απασχολησιμότητά τους και τις αλλαγές στη σημερινή εκτός ανταγωνισμού εργασιακή ζωή.

Ειδικότερα, θα αποκτήσουν πρακτικά γνώσεις για το πώς:

- να διαχειρίζονται μια πλατφόρμα συνεδριάσεων και εργαλεία διασκέψεων

- να κάνουν μια ψηφιακή παρουσίαση

- να δημιουργούν και να χρησιμοποιούν ηλεκτρονικά μηνύματα

- να εφαρμόζουν κανόνες συμπεριφοράς στο διαδίκτυο (netiquette) κατά την αλληλεπίδραση και τη χρήση ψηφιακών τεχνολογιών.

Τα εργαλεία διαχείρισης γνώσεων θα επιτρέψουν στους συναδέλφους να μοιράζονται ή να αποκτούν τις πιο επίκαιρες πληροφορίες που χρειάζονται για να εργαστούν. Οι εκπαιδευόμενοι ΕΕΚ και κατ' επέκταση τα άτομα ηλικίας +50 ετών θα γνωρίσουν τις καλύτερες εκδόσεις που κυκλοφορούν στην αγορά, καθώς και τις πιο εύκολες και προσιτές στη χρήση. Τα εργαλεία αυτά θα δώσουν την ευκαιρία στους

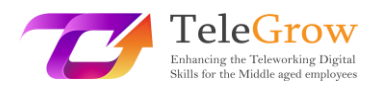

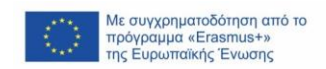

ανθρώπους να αλληλεπιδρούν σαν να βρίσκονται ο ένας δίπλα στον άλλον. Θα βρουν για μια τέλεια έκδοση στη συγκεκριμένη κατηγορία.

Τα εργαλεία διαχείρισης εγγράφων χρησιμεύσουν για τη συνεργασία πάνω στην επεξεργασία εγγράφων σε πραγματικό χρόνο με διαφορετικούς ανθρώπους ταυτόχρονα. Χρησιμοποιώντας ένα από αυτά, θα εκτιμήσετε γρήγορα τον τρόπο δημιουργίας, κοινής χρήσης, κοινής επεξεργασίας, αναζήτησης, ηλεκτρονικής υπογραφής όλων των εγγράφων που σχετίζονται με την επιχείρησή σας.

Η διαχείριση της αλληλογραφίας θα σας εξασφαλίσει την επαφή με τους συναδέλφους σας. Η δημιουργία ενός γραμματοκιβωτίου και η αποθήκευση ή η κοινή χρήση χρήσιμων φακέλων ή/και αρχείων για να συνεργαστείτε θα είναι θεμελιώδης για μια εξαιρετική δουλειά.

Τέλος, μια τελική ενότητα για την τήρηση του πρωτοκόλλου σε συνομιλίες στο διαδίκτυο (netiquette) και ορισμένες πρακτικές δραστηριότητες/φύλλο εργασίας και χρήσιμα εργαλεία θα ολοκληρώσουν και θα εμπλουτίσουν την εκπαιδευτική ενότητα δίνοντας στον αναγνώστη την ευκαιρία να πειραματιστεί και να εξασκηθεί.

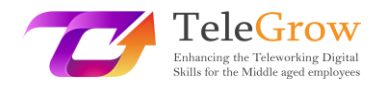

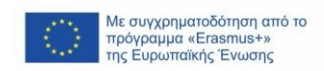

## <span id="page-6-0"></span>3. Μαθησιακό περιεχόμενο

### <span id="page-6-1"></span>Κεφάλαιο 1 – Πλατφόρμες συναντήσεων

Η έκτακτη υγειονομική ανάγκη της Covid-19 μας ανάγκασε όλους να ασχοληθούμε με την τεχνολογία, μεταφέροντας τις περισσότερες από τις ενέργειες για την εργασία σε ένα ψηφιακό περιβάλλον: οι συναντήσεις, οι συσκέψεις στο γραφείο, με τους συναδέλφους, με τους φοιτητές μεταφέρθηκαν στο διαδίκτυο και όλοι μας έπρεπε να λάβουμε μέτρα με αυτές τις νέες μορφές επικοινωνίας.

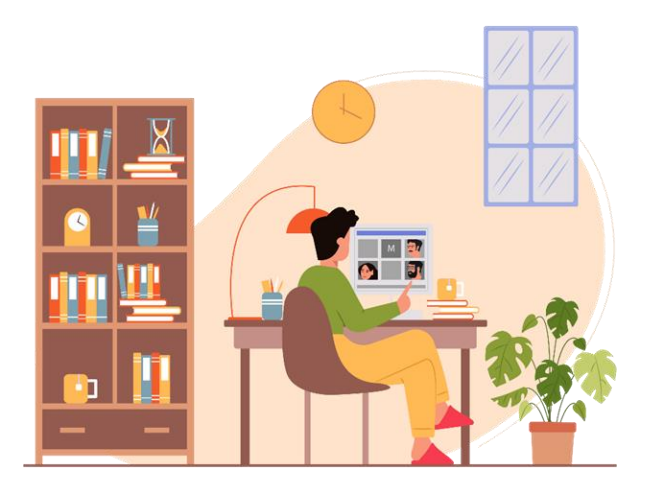

### *Πηγή φωτογραφίας: IconScout 1*

Οι πιο γνωστές και χρησιμοποιούμενες πλατφόρμες είναι: Google Meet και Microsoft Teams. Κάθε μία από αυτές τις πλατφόρμες δίνει τη δυνατότητα σε πολλούς χρήστες να συνδέονται ταυτόχρονα μέσω βίντεο και ήχου, υποστηρίζοντας την αλληλεπίδραση μέσω διαφόρων πρόσθετων χαρακτηριστικών:

Η συνομιλία (chat): σας επιτρέπει να αλληλεπιδράτε με άλλους χρήστες χωρίς να διακόπτετε αυτόν που μιλάει εκείνη τη στιγμή. Είναι χρήσιμο για να κάνετε ερωτήσεις, να μοιραστείτε πληροφορίες ή χρήσιμους συνδέσμους για την εργασία.

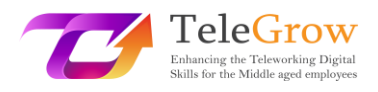

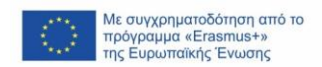

Emojis: μεταξύ αυτών υποστηρίζεται επίσης η λειτουργία του "σηκωμένου χεριού" μέσω της οποίας ο χρήστης μπορεί να προγραμματίσει τη σειρά των ομιλιών, ώστε να μην διακόπτει τους άλλους.

Διαμοιρασμός οθόνης: Η λειτουργία επιτρέπει στους χρήστες να μοιράζονται στιγμιότυπα οθόνης και παρουσιάσεις, ώστε όλοι να έχουν πρόσβαση στις πληροφορίες που χρειάζονται.

Ωστόσο, στην αρχή, οι πλατφόρμες τηλεδιάσκεψης ανέδειξαν περιορισμούς στον παράγοντα της συνεργασίας: ορισμένες φάσεις εργασίας, ιδίως εκείνες του δημιουργικού πίνακα, δεν ήταν αποτελεσματικές, επειδή οι πληροφορίες δεν μπορούσαν να συλλεχθούν αποτελεσματικά.

Για την κάλυψη αυτών των αναγκών, με την πάροδο του χρόνου προέκυψαν πολλά άλλα εργαλεία συνεργασίας που έγιναν απαραίτητα, μεταξύ των οποίων συγκαταλέγονται τα εξής:

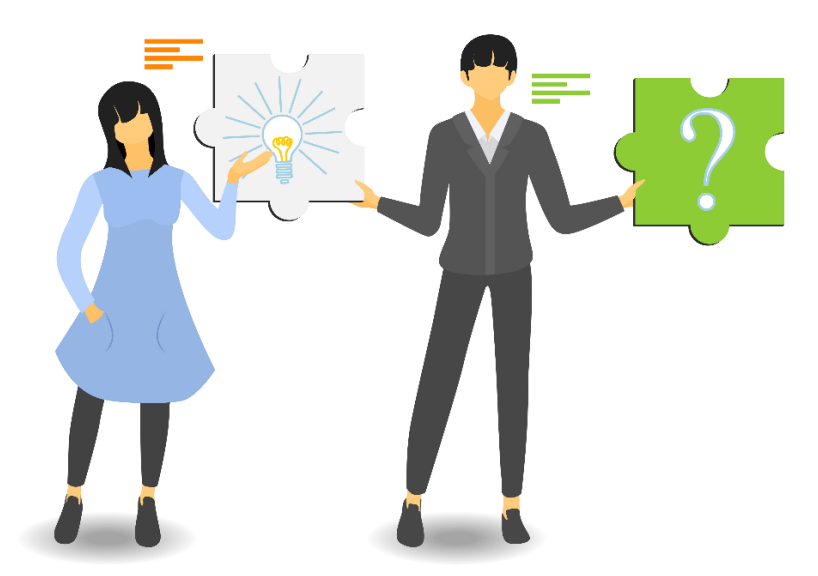

*Πηγή φωτογραφίας: IconScout 2*

**Πίνακες συνεργασίας:** τα εργαλεία αυτά είναι πολύ χρήσιμα για την υποστήριξη των κλήσεων σε διαδικασίες δημιουργικού καταιγισμού ιδεών. Κάθε χρήστης μπορεί να πληκτρολογήσει, να σχεδιάσει και να μοιραστεί τις ιδέες του με άλλους αυθόρμητα,

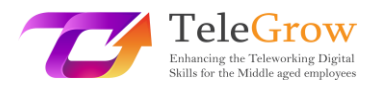

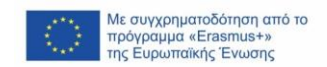

αφήνοντας όμως ένα ίχνος που διαφορετικά με τον διάλογο και μόνο θα χανόταν. Ένα παράδειγμα είναι το Google Jamboard

**Δημοσκοπήσεις, έρευνες και σύννεφα λέξεων:** οι διαδικτυακές συναντήσεις είναι πολύ συχνά χρήσιμες για την ενθάρρυνση της ανταλλαγής απόψεων μεταξύ των χρηστών χωρίς να χρειάζεται να δημιουργηθεί σύγχυση συζητώντας όλοι μαζί. Μέσω μερικών κλικ, ο καθένας μπορεί να απαντήσει σε μια ερώτηση ή να συνεισφέρει τη γνώμη του, συμμετέχοντας ενεργά στη συζήτηση.

Υπάρχουν διάφορα πράγματα που πρέπει να λάβετε υπόψη πριν ξεκινήσετε ή συμμετάσχετε σε μια διαδικτυακή συνάντηση, με πρώτο απ' όλα να συνηθίσετε να ελέγχετε κάθε φορά τη σωστή λειτουργία της συσκευής σας, ίσως με μια δοκιμαστική βιντεοκλήση.

Επιπλέον:

- βεβαιωθείτε ότι έχετε καλή σύνδεση Wi-Fi και ότι η συσκευή είναι συνδεδεμένη,
- βεβαιωθείτε ότι η μπαταρία της συσκευής σας είναι πλήρως φορτισμένη,
- ελέγξτε τη λειτουργία των ηχείων και του μικροφώνου,
- ελέγξτε ότι οι είσοδοι και οι έξοδοι έχουν ρυθμιστεί σωστά- μετά τη σύνδεση, βεβαιωθείτε ότι όλοι μπορούν να σας ακούσουν σωστά.
- Χρησιμοποιήστε ακουστικά για να ελαχιστοποιήσετε το θόρυβο του περιβάλλοντος,
- ρυθμίστε τη συσκευή και τη βιντεοκάμερα έτσι ώστε η εικόνα να είναι καθαρή,
- διατηρείτε τη σωστή απόσταση από τη βιντεοκάμερα: ούτε πολύ κοντά ούτε πολύ μακριά. Το ιδανικό θα ήταν να την τοποθετήσετε στο ύψος των ματιών, ώστε ο συνομιλητής να έχει την εντύπωση ότι τον κοιτάζετε στα μάτια,
- βεβαιωθείτε ότι το πρόσωπο είναι καλά φωτισμένο: προτιμάται ο φυσικός φωτισμός, αλλά, αν δεν υπάρχει, ο τεχνητός φωτισμός είναι επίσης καλός,

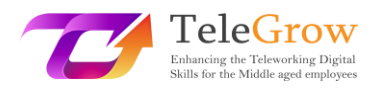

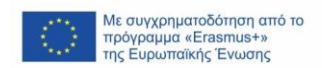

• πριν από την τηλεδιάσκεψη, οργανώστε τον χώρο γύρω σας, ελέγξτε στο βάθος τι θα είναι ορατό στους συνομιλητές και αν αισθάνεστε άνετα.

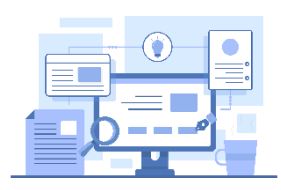

*Πηγή φωτογραφίας: IconScout* 

*3*

### **Τα εργαλεία**

Υπάρχουν διάφορες πλατφόρμες για διαδικτυακές συναντήσεις και σίγουρα γνωρίζετε τις περισσότερες από αυτές. Ακολουθεί μια σύντομη ανασκόπηση των πιο εύχρηστων και δημοφιλών.

[Zoom.us:](https://zoom.us/) έχει τόσο μια δωρεάν όσο και μια premium έκδοση. Διαθέτει διάφορες λειτουργίες για να κάνει τις συνεδριάσεις διαδραστικές και αποτελεσματικές.

[Google](https://meet.google.com/?pli=1) Meet: Είναι δωρεάν και εύχρηστο, αλλά είναι προτιμότερο να το χρησιμοποιείτε μόνο για κλήσεις. Δεν έχει υλοποιήσει συγκεκριμένες λειτουργίες χρήσιμες για συναντήσεις συνεργασίας.

[Microsoft](https://www.microsoft.com/it-it/microsoft-teams/compare-microsoft-teams-options-b-onlinemeetings?=&ef_id=Cj0KCQjw_viWBhD8ARIsAH1mCd7b_3eCcC8-mMJ7M1y-MUGOCiuZ_-qOygGNR15l5NxoSBbiIAFJwb0aAqDiEALw_wcB%3AG%3As&ocid=AIDcmmr969gp7o_SEM_Cj0KCQjw_viWBhD8ARIsAH1mCd7b_3eCcC8-mMJ7M1y-MUGOCiuZ_-qOygGNR15l5NxoSBbiIAFJwb0aAqDiEALw_wcB%3AG%3As&gclid=Cj0KCQjw_viWBhD8ARIsAH1mCd7b_3eCcC8-mMJ7M1y-MUGOCiuZ_-qOygGNR15l5NxoSBbiIAFJwb0aAqDiEALw_wcB&market=it) teams: Διαθέτει τόσο δωρεάν όσο και premium εκδόσεις. Είναι σαν το Google Meet.

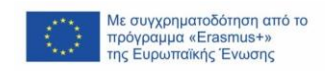

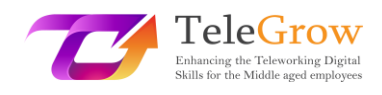

### <span id="page-10-0"></span>Κεφάλαιο 2 - Διαδικτυακές διασκέψεις

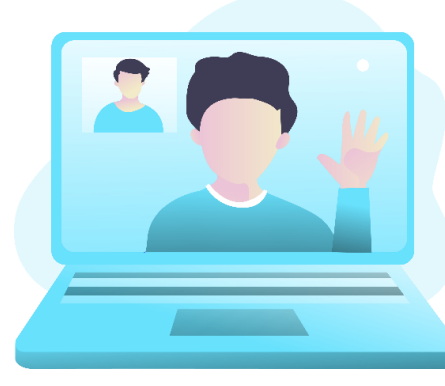

Οι διαδικτυακές διασκέψεις είναι ένα άλλο εργαλείο που έχει χρησιμοποιηθεί ευρέως και του οποίου οι δυνατότητες θα συνεχίσουν να αξιοποιούνται στο μέλλον, επειδή ανταποκρίθηκαν αποτελεσματικά στην ανάγκη ολόκληρων κοινοτήτων να μπορούν να συνεχίσουν τις εργασίες τους χωρίς να χρειάζεται να εγκαταλείπουν τις συναντήσεις ακόμη και σε μεγάλες ομάδες. Πάνω απ' όλα, είχαν το μεγάλο

*Πηγή φωτογραφίας: IconScout 4*

πλεονέκτημα να αποδείξουν ότι είναι δυνατόν να συνδεθούν χρήστες από όλο τον κόσμο, χωρίς να χρειάζεται να εγκαταλείψουν την αλληλεπίδραση και αποφεύγοντας τις μαζικές μετακινήσεις προσωπικού από τη μια περιοχή στην άλλη.

Διαφέρουν από τις διαδικτυακές συναντήσεις ως προς τον αριθμό των χρηστών που μπορούν να συνδεθούν ταυτόχρονα και ως προς το ότι ανταποκρίνονται περισσότερο στο μοντέλο μιας συνδιάσκεψης (όπως υποδηλώνει και το όνομά τους) παρά μιας συνάντησης, επιτρέποντας την ύπαρξη ομιλητών και ακροατηρίου που αλληλεπιδρά αλλά σε ορισμένες συνεδρίες.

Πριν ξεκινήσετε, υπάρχουν επίσης μερικοί έλεγχοι για τις διαδικτυακές συνδιασκέψεις που καλό είναι να κάνετε.

- Διαμορφώστε τις ρυθμίσεις του ηλεκτρονικού υπολογιστή και συνδεθείτε στην κλήση συνδιάσκεψης λίγο νωρίτερα για να εξοικειωθείτε με την πλατφόρμα που έχει επιλέξει ο οικοδεσπότης: είναι εκπληκτικό το πόσο 5 λεπτά απλής προετοιμασίας αποφεύγουν τη σπατάλη χρόνου για όλους τους άλλους συμμετέχοντες.
- Θυμηθείτε επίσης να ενεργοποιήσετε ξανά τον ήχο όταν αρχίσετε να μιλάτε: κοιτάξτε την κάμερα για να μη δώσετε την εντύπωση ότι κοιτάτε αλλού και μιλήστε καθαρά, όχι πολύ γρήγορα, και με τον σωστό τόνο της φωνής.

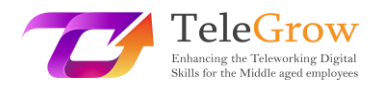

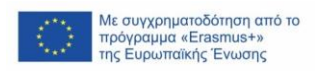

Βασικά, υπάρχουν τρεις διαδικτυακές εκδηλώσεις, που ονομάζονται επίσης εικονικές εκδηλώσεις: διαδικτυακά σεμινάρια, αυτοματοποιημένα διαδικτυακά σεμινάρια και ζωντανή μετάδοση. Και δεν είναι καθόλου εύκολο να επιλέξουμε τον τύπο που μας ταιριάζει καλύτερα. Έτσι, είναι απαραίτητο να είμαστε ξεκάθαροι σχετικά με τις διαφορές μεταξύ των διαδικτυακών σεμιναρίων και των ζωντανών παραστάσεων, ποιος τύπος διαδικτυακής εκδήλωσης μπορεί να μας βοηθήσει να επιτύχουμε καλύτερα τους στόχους μας, είναι πιο αποτελεσματικός για τους συγκεκριμένους σκοπούς μας και μπορεί να μας προσφέρει περισσότερες ευκαιρίες. Στη συνέχεια πρέπει να αντιληφθούμε ποιο λογισμικό, πλατφόρμα ή εργαλείο είναι σε θέση να χρησιμοποιηθεί αποτελεσματικότερα.

### **Διαδικτυακό σεμινάριο**

Το πρώτο είδος εικονικής εκδήλωσης που πρέπει να εξετάσετε είναι το τυπικό διαδικτυακό σεμινάριο.

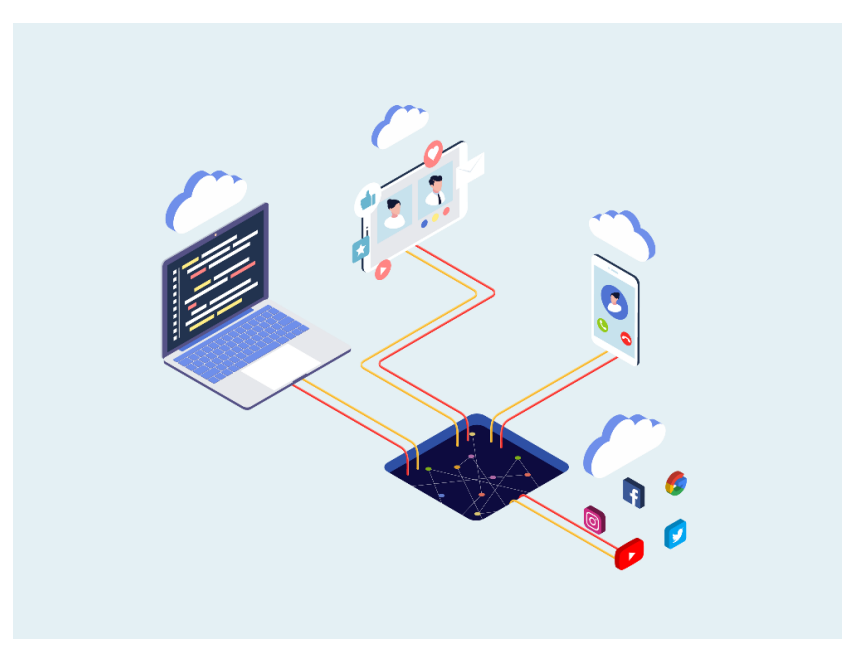

*Πηγή φωτογραφίας: IconScout 3*

Πρόκειται για ιδιωτικές εκδηλώσεις, στις οποίες έχουν πρόσβαση μόνο όσοι έχουν τον σύνδεσμο εισόδου μέσω πρόσκλησης ή εγγραφής.

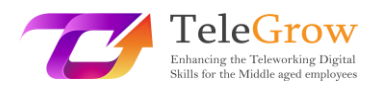

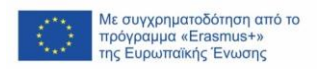

Όπως και στις τηλεδιασκέψεις ή τις διαδικτυακές συναντήσεις, η πρόσβαση έχει αποκλειστικό χαρακτήρα με τη διαφορά ότι η εμπειρία μοιράζεται με πολύ περισσότερα άτομα κατά τη διάρκεια του διαδικτυακού σεμιναρίου.

Υπάρχουν διαδικτυακά σεμινάρια με ακροατήριο εκατοντάδων ατόμων, ακόμη και χιλιάδων. Θα λέγαμε ότι το μεγάλο ακροατήριο είναι το θεμελιώδες συστατικό του διαδικτυακού σεμιναρίου, ακόμη και αν η αίσθηση που έχει ο κάθε συμμετέχων είναι ότι ένα διαδικτυακό σεμινάριο είναι ένα γεγονός για πολλούς αλλά όχι για όλους, το οποίο επομένως διατηρεί μια ορισμένη αποκλειστικότητα.

Τυπικά στο διαδικτυακό σεμινάριο γινόμαστε θεατές μιας ζωντανής επικοινωνίας του τύπου "ένας προς πολλούς", κατά την οποία ένα άτομο κάθε φορά μιλάει, επικοινωνεί, παρουσιάζει διαφάνειες, προβάλλει υλικό και ζητάει αλληλεπιδράσεις όπως σχόλια, ερωτήσεις, αντιδράσεις, αλλά συνήθως δεν περνά την κάμερα στο κοινό. Στο διαδικτυακό σεμινάριο, το κοινό είναι παθητικό τον περισσότερο χρόνο. Δεν είναι εύκολο να εντοπίσετε μια καλή πλατφόρμα για να κάνετε διαδικτυακά σεμινάρια, επειδή στην πραγματικότητα υπάρχουν πάρα πολλά, αλλά κυρίως επειδή η καθεμία ισχυρίζεται ότι είναι η καλύτερη!

### **Διαδικτυακό σεμινάριο τύπου Evergreen**

Ο δεύτερος τύπος εικονικής εκδήλωσης είναι σχεδόν η επανάληψη του δεύτερου, δηλαδή το αυτοματοποιημένο διαδικτυακό σεμινάριο, που ονομάζεται επίσης διαδικτυακό σεμινάριο τύπου evergreen. Τα διαδικτυακά σεμινάρια αυτά προσομοιάζουν μια ζωντανή εμπειρία, αλλά στην πραγματικότητα είναι απλώς μια επανάληψη ενός προηχογραφημένου διαδικτυακού σεμιναρίου. Για να καταλάβετε, ένα άτομο απλώς αποκτά πρόσβαση σε έναν ιστότοπο που έχει ένα διαδικτυακό σεμινάριο το οποίο ξεκινά όταν το ζητήσει κάποιος ή με μια σύντομη αναβολή για να επιλεχθεί ακόμη μεγαλύτερο ακροατήριο για όσους πραγματικά ενδιαφέρονται βέβαια. Ωστόσο, κανείς δε συνδέεται ζωντανά εκείνη τη στιγμή, αλλά πρόκειται να δει μια καταγραφή, η οποία εντούτοις είναι αξιόπιστη.

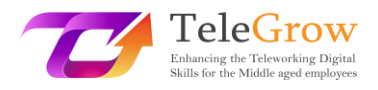

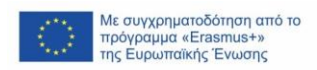

These webinars have their usefulness especially in those niche markets where the customer is actively looking for the solution he needs and needs great educational content to better understand the solution that best suits him. Once the evergreen webinar is over, the questions received are collected and answered shortly.

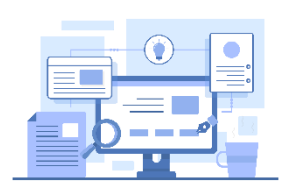

### **Τα εργαλεία:**

Υπάρχουν διάφορες πλατφόρμες διαδικτυακών σεμιναρίων, αρκεί να ψάξετε στο google τη λέξη-κλειδί για να βρείτε τις

πιο συνηθισμένες. Δεν είναι όλες δωρεάν και προτείνουν διαφορετικές συνδρομές με διαφορετικό κόστος, ανάλογα με τις λειτουργίες και τον *4*αριθμό των καλεσμένων που χρειάζεται να φιλοξενήσετε στα διαδικτυακά σας σεμινάρια. Τα πιο συνηθισμένα που μπορείτε να βρείτε είναι: *Πηγή φωτογραφίας: IconScout* 

- [Webex by Cisco](https://www.webex.com/it/index.html)
- [WebinarJam](https://home.webinarjam.com/index-1)
- [WebinarNinja](https://webinarninja.com/)
- [GoToWebinar](https://www.goto.com/it/webinar)
- [23 webinar](https://www.twentythree.com/)

### **Ζωντανή μετάδοση**

Ο τρίτος και τελευταίος τύπος εικονικής εκδήλωσης είναι η ζωντανή μετάδοση, δηλαδή το διαδικτυακό live που μπορεί να λάβει χώρα στο Twitch, το Youtube, το Facebook, το Instagram, το Twitter και ούτω καθεξής.

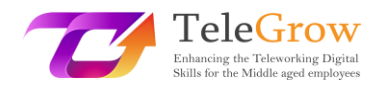

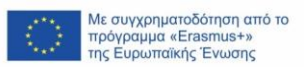

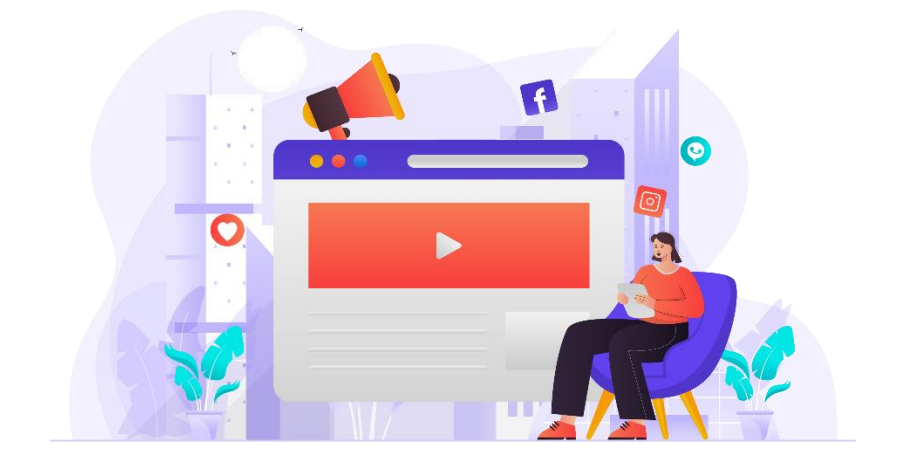

*Πηγή φωτογραφίας: IconScout 5*

Η κύρια διαφορά είναι ότι δεν υπάρχει κανένα εμπόδιο που να εμποδίζει την προβολή για όσους δεν επιλέγουν να εισέλθουν στα δεδομένα ή επιλέγουν να μην ασχοληθούν μ' αυτά. Οποιοσδήποτε χρήστης μπορεί να εισέλθει στη μέση της ζωντανής ροής χωρίς να χρειάζεται να υποβάλει στοιχεία. Για να το καταφέρει θα μπορούσε να βοηθήσει ο αλγόριθμος, μια κοινή χρήση, μια πρόσκληση από έναν φίλο, μια δραστηριότητα μάρκετινγκ και ούτω καθεξής...

Η ζωντανή μετάδοση είναι δομημένη κυρίως για να ψυχαγωγήσει και όσο μεγαλύτερο κοινό συμμετέχει, τόσο μεγαλύτερη είναι η επιτυχία της. Για το λόγο αυτό, όσοι την πραγματοποιούν θα εστιάζουν πάντα πολύ στην εμπλοκή του κοινού συνυπολογίζοντας την είσοδο νέων θεατών. Αυτός είναι ο λόγος για τον οποίο ζητούν να γίνουν likes, να κοινοποιηθεί η ζωντανή μετάδοση και γίνονται ερωτήσεις που θα προκαλέσουν σχόλια. Όλα είναι προσανατολισμένα στην ψυχαγωγία για να προκαλέσουν να δουν τη ζωντανή μετάδοση όλο και περισσότεροι άνθρωποι. Μια άλλη σημαντική πτυχή είναι ότι η επανάληψη της ζωντανής μετάδοσης παραμένει σχεδόν πάντα διαθέσιμη στους χρήστες του κοινωνικού λογαριασμού από τον οποίο καταγράφηκε.

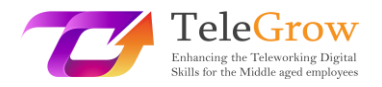

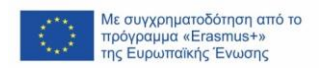

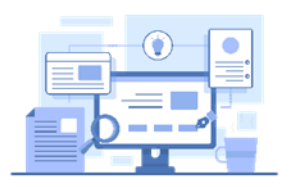

### **Τα εργαλεία:**

Τα πιο δημοφιλή, φυσικά, είναι τα μέσα κοινωνικής δικτύωσης, όπως το Facebook, το YouTube και το Instagram, αλλά υπάρχει και μια άλλη πλατφόρμα πολύ

διάσημη μεταξύ των νέων που ονομάζεται Twitch, το οποίο γεννήθηκε μόνο ως ζωντανή πλατφόρμα και πολλοί νέοι τη χρησιμοποιούν ως εργαλείο ψυχαγωγίας. Τώρα, ξέρετε πού περνούν τα παιδιά σας τον περισσότερο χρόνο τους στο διαδίκτυο. Άλλα εργαλεία είναι: το [StreamYard](https://streamyard.com/) και το [Restream.io](https://restream.io/?utm_source=google&utm_medium=cpc&utm_campaign=Search_%2F_Competitor_StreamYard_%2F_Tier_5_v4_(AL)&utm_campaignid=14631890088&utm_adgroup=Name_Streamyard&utm_adgroupid=129643970120&utm_content=545456681470&utm_term=streamyard&utm_device=c&utm_adposition=&from=cpc-google&gclid=CjwKCAjw7IeUBhBbEiwADhiEMYsdCH0wi4u2Uvc5Yys0QIS9M01vNxjoFvDc8jIbXIve3RNyIIE1hRoCwPYQAvD_BwE&utm_initial_referrer=https%3A%2F%2Fwww.google.com%2F), που προκαλούν το ενδιαφέρον και είναι εύχρηστα.

### <span id="page-16-0"></span>Κεφάλαιο 3 – Ψηφιακές παρουσιάσεις

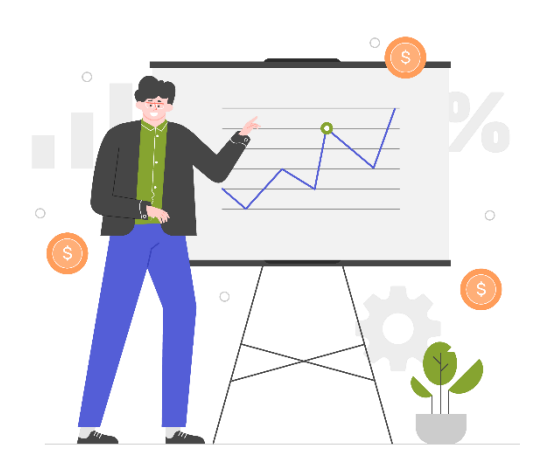

Μια άλλη θεμελιώδης πτυχή που έπρεπε να αρχίσουμε να λαμβάνουμε περισσότερο

υπόψη στο πλαίσιο της έξυπνης εργασίας είναι η δημιουργία περιεχομένου: πολλές από τις πληροφορίες που ανταλλάσσουμε με άλλους χρήστες, είτε πρόκειται για συναδέλφους, είτε για πελάτες, είτε για φοιτητές, τις μεταφέρουμε μέσω εγγράφων και περιεχομένου πολυμέσων, χωρίς πλέον να

#### *Πηγή φωτογραφίας: IconScout 6*

επικοινωνούμε απευθείας με τους συνομιλητές μας. Η παρουσίαση σαφούς, καλά σελιδοποιημένου και οπτικά ελκυστικού περιεχομένου θα κάνει συνολικά το περιεχόμενό μας και το μήνυμά του πιο ενδιαφέρον, πιο ελκυστικό και πιο εύκολο για τους παραλήπτες, ώστε να το απολαύσουν.

Έχει αποδειχθεί επιστημονικά ότι ένα περιεχόμενο που παρουσιάζεται με πιο ακριβή τρόπο, συνοδευόμενο από εικόνες, σχήματα και χρώματα, θα εκτιμηθεί περισσότερο και θα γίνει ακόμη πιο κατανοητό από ένα απλό ασπρόμαυρο κείμενο, το οποίο θα γίνεται αμέσως βαρετό. Από την άλλη πλευρά, όπως λένε: "Πρέπει να ευχαριστεί και το μάτι".

Για τη δημιουργία πιο ενδιαφέροντος περιεχομένου, έχουν πλέον δημιουργηθεί πολλά εργαλεία, και ακόμη και τα πιο δημοφιλή και τυποποιημένα, όπως το Office, έχουν εξοπλιστεί με λειτουργίες που επιτρέπουν τη δημιουργία οπτικά πιο ενδιαφέροντος υλικού.

Πριν σας δώσουμε μερικά παραδείγματα εργαλείων, σας παρέχουμε επίσης μερικές πληροφορίες για το πώς να δημιουργήσετε ενδιαφέρουσες και χρήσιμες παρουσιάσεις.

Η υποστήριξη της Ευρωπαϊκής Επιτροπής για την παραγωγή της παρούσας έκδοσης δεν αποτελεί έγκριση του περιεχομένου, το οποίο αντικατοπτρίζει μόνο τις απόψεις των συγγραφέων, και η Επιτροπή δεν μπορεί να θεωρηθεί υπεύθυνη για οποιαδήποτε χρήση των πληροφοριών που περιέχονται σε αυτήν.

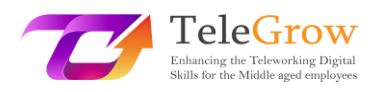

- 1. **Προετοιμάστε τη σειρά εμφάνισης:** Πριν αρχίσετε να εργάζεστε πάνω στην ψηφιακή παρουσίαση, επεξεργαστείτε τις ιδέες δημιουργώντας ένα σχήμα ή προσχέδιο των θεμάτων που πρέπει να καλύψετε και δίνοντάς τους μια σειρά σπουδαιότητας.
- 2. **Δημιουργήστε σύντομες, περιεκτικές παρουσιάσεις:** Συμπυκνώστε τις πληροφορίες σε λίστες, σύντομες προτάσεις και διαγράμματα. Μια παρουσίαση γεμάτη κείμενο θα έχει τα ίδια αποτελέσματα με ένα κείμενο με πολλές λέξεις.
- 3. **Επιλέξτε την κατάλληλη γραμματοσειρά:** μην χρησιμοποιείτε πολύ μικρές και πολύ αρθρωτές γραμματοσειρές, γιατί θα δυσχεράνουν την ανάγνωση. Οι αγαπημένες μας είναι η Helvetica και η Montserrat.
- 4. **Προσοχή στη στοίχιση:** ακόμη και γραφικά τα στοιχεία πρέπει να ακολουθούν το μοτίβο της ανάγνωσης. Ένας συνηθισμένος χρήστης που διαβάζει από αριστερά προς τα

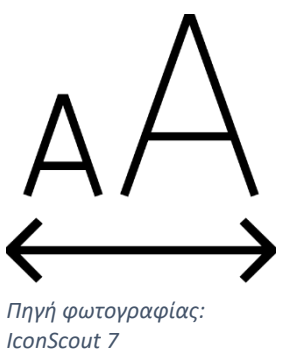

δεξιά μπορεί να μπερδευτεί, αν τα στοιχεία είναι τοποθετημένα με διαφορετικό τρόπο. Εάν είναι απαραίτητο, χρησιμοποιήστε βέλη για να κατευθύνετε την ανάγνωση.

5. **Εξηγήστε μόνο μία ιδέα ανά διαφάνεια:** αυτό θα σας βοηθήσει να αποφύγετε τη σύγχυση και να αναλύσετε τη διαδρομή σε μικρότερα βήματα που θα κάνουν την εργασία πιο αποτελεσματική.

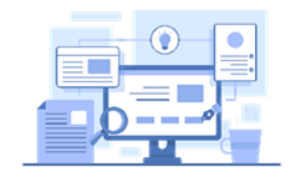

**Τα εργαλεία**

•**Microsoft Word:** αν πρέπει να κάνετε ένα μακροσκελές κείμενο πιο εύχρηστο, μπορεί να σας βοηθήσει το Microsoft Word όπου θα βρείτε ενδιαφέροντα plug-ins που θα σας επιτρέψουν να εισάγετε εικόνες, εικονογραφήσεις, χρωματισμούς και αστεία εικονίδια.

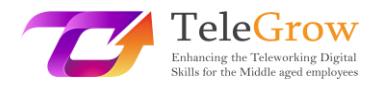

# **Πώς να εγκαταστήσετε πρόσθετο στοιχείο στο Microsoft Office**

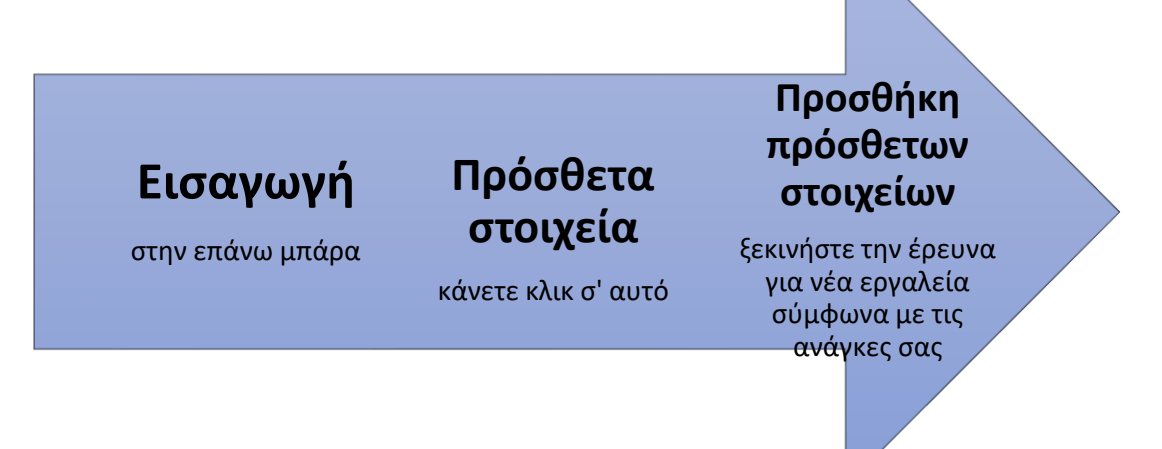

• Το **Icons** ή το **Iconscout** είναι δύο από τα πιο δημοφιλή εργαλεία που σας επιτρέπουν να εισάγετε εικόνες και εικονογραφήσεις.

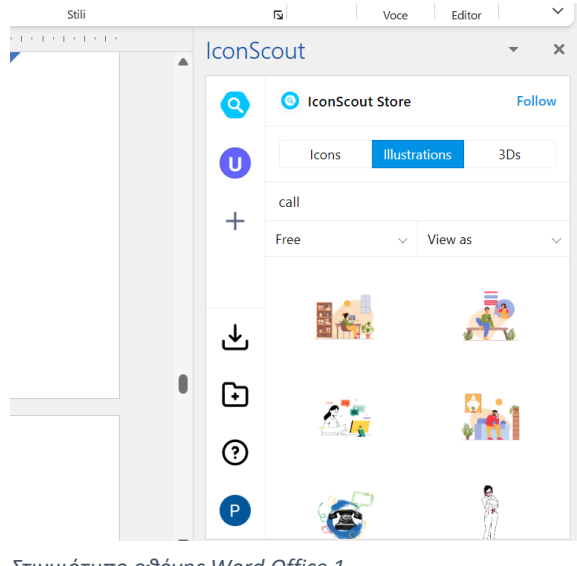

*Στιγμιότυπο οθόνης Word Office 1*

1. Επιλέξτε το εργαλείο

2. Γράψτε στη γραμμή τη λέξηκλειδί για να αναζητήσετε την εικόνα ή το εικονίδιο.

3. Ορίστε το φίλτρο "Free"

4. Επιλέξτε την εικονογράφηση που σας αρέσει περισσότερο

5. Κάντε κλικ σε αυτήν και επιλέξτε Download και θα εισαχθεί στο κείμενο.

6. Προσαρμόστε ή ρυθμίστε την

εικονογράφηση κατά τρόπο που να συνάδει με το κείμενο.

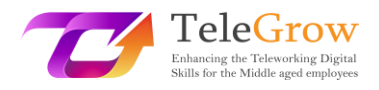

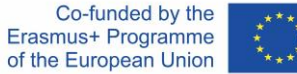

•**Power Point:** ακόμη και αυτή η ευρέως διαδεδομένη εφαρμογή, που θεωρείται παρωχημένη και αδιάφορη από τους περισσότερους γραφίστες, μπορεί να σας βοηθήσει να δημιουργήσετε όμορφες και λειτουργικές παρουσιάσεις. Αν δεν είστε πολύ καλός με τα γραφικά, απλώς εξερευνήστε ανάμεσα στα διάφορα πρότυπα που είναι ορατά στην αρχική σελίδα και επιλέξτε αυτό που σας αρέσει περισσότερο. Είναι χωρισμένα ανά τύπο και θέμα, μόλις φορτώσετε τα κατάλληλα, απλά κάντε διπλό κλικ στις περιοχές κειμένου και επεξεργαστείτε τα για να έχετε μια πρωτότυπη και εύχρηστη παρουσίαση.

•**Canva:** αυτή η πλατφόρμα είναι η πιο διάσημη που υπάρχει, προσφέροντας μια

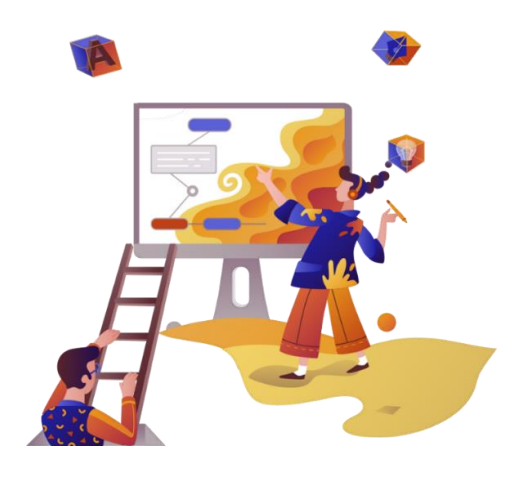

δωρεάν και μια επί πληρωμή συνδρομή, αν και η δωρεάν έχει ήδη πολλά χρήσιμα χαρακτηριστικά. Στο Canva μπορείτε να δημιουργήσετε οποιοδήποτε είδος περιεχομένου επιλέγοντας είτε ανάλογα με τη μορφή του περιεχομένου που θα πρέπει να δημιουργήσετε είτε ανάλογα με τον τύπο, περιηγούμενοι σε εκατοντάδες πρότυπα που

*Πηγή φωτογραφίας: IconScout 8*

είναι ήδη προκαθορισμένα. Το Canva

γεννήθηκε ως μια πλατφόρμα με επίκεντρο τον χρήστη, επομένως, αν και στην αρχή μπορεί να είναι τρομακτικό, έχει σχεδιαστεί με τέτοιο τρόπο ώστε να μπορείτε να μάθετε να το χρησιμοποιείτε με πολύ λίγες κινήσεις. Εδώ μπορείτε να δημιουργήσετε κάθε είδους παρουσίαση ή περιεχόμενο επιλέγοντας χρώματα, γραμματοσειρές, εικόνες, εικονίδια, εικονογραφήσεις κάθε είδους. Πρόκειται για μια διαδικτυακή εφαρμογή, οπότε τα σχέδιά σας αποθηκεύονται στο cloud και μπορούν να μοιραστούν με άλλους χρήστες πολύ εύκολα.

•**Genial.ly:** αυτή η εφαρμογή λειτουργεί περίπου όπως το Canva, αν και είναι πιο κατάλληλη για τη δημιουργία παρουσιάσεων και εκπαιδευτικό περιεχόμενο. Η χρήση της είναι λιγότερο εύκολη, αλλά διαθέτει μια σειρά από μεγαλύτερες λειτουργίες από αυτές που αναφέρθηκαν παραπάνω. Στη Genial.ly μπορείτε να

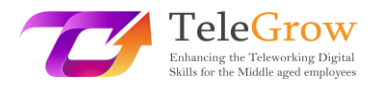

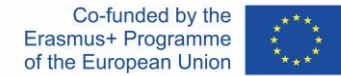

ενσωματώσετε γραφικά, βίντεο, ήχο, gifs καθώς και εικόνες και εικονογραφήσεις και μπορεί επίσης να εμπλουτιστεί με κινούμενα σχέδια των στοιχείων, όπως στο PowerPoint, και να προσθέσετε διαδραστικές λειτουργίες που επιτρέπουν στο χρήστη να αλληλοεπιδράσει με το περιεχόμενο, αντί απλώς να το δημιουργεί.

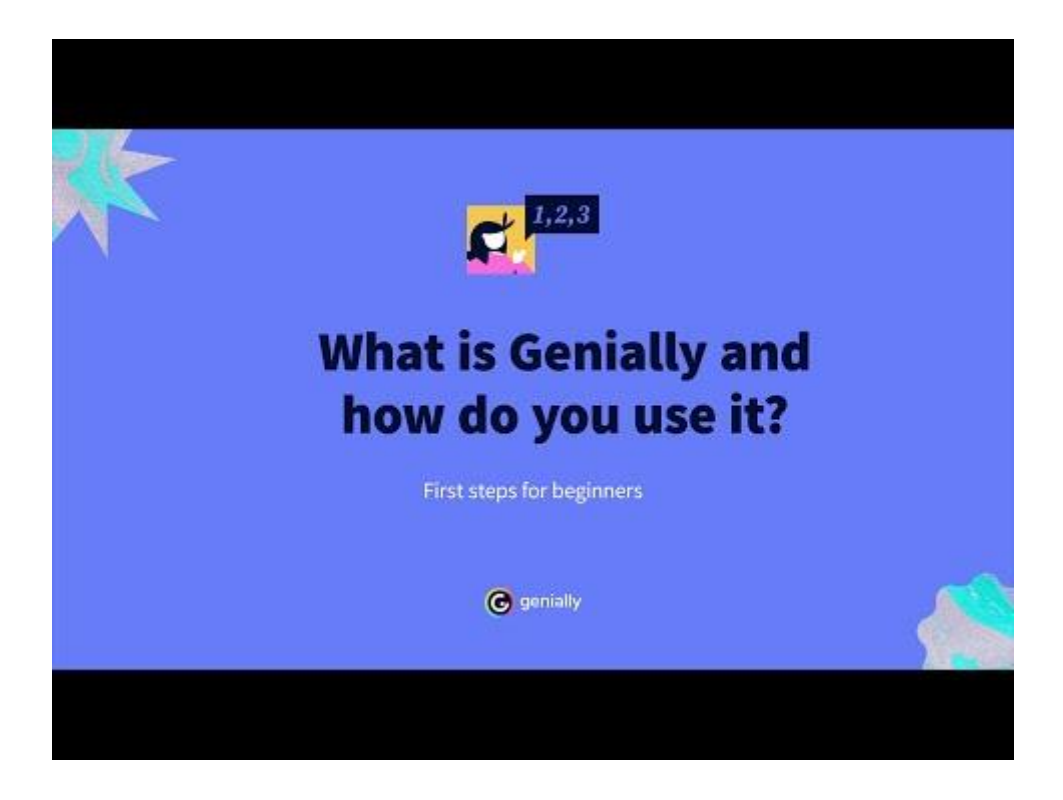

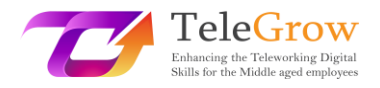

## <span id="page-21-0"></span>Κεφάλαιο 4 - Πώς να ρυθμίζετε και να χρησιμοποιείτε μηνύματα ηλεκτρονικού ταχυδρομείου

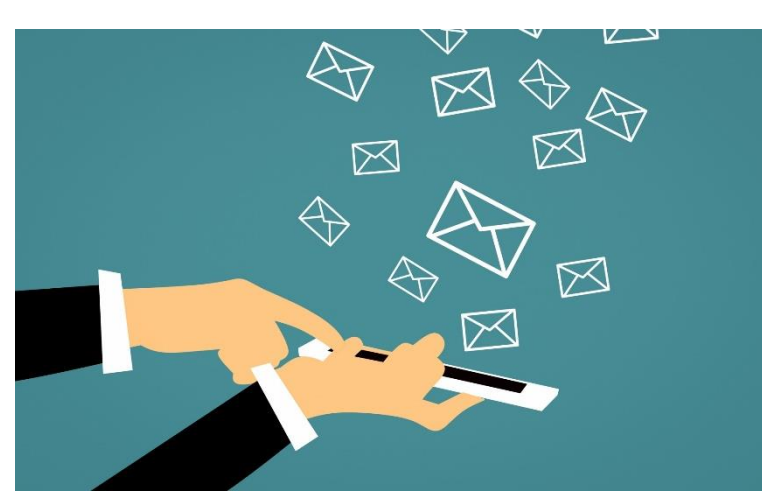

**Δημιουργήστε μια διεύθυνση ηλεκτρονικού ταχυδρομείου (email)**

Με την έλευση του Διαδικτύου, ο τρόπος επικοινωνίας των πληροφοριών έχει επίσης αλλάξει, επιτρέποντας την ταχύτερη και ευκολότερη ανταλλαγή πληροφοριών ακόμη και σε μεγάλες

*Πηγή φωτογραφίας: IconScout 9*

αποστάσεις. Μεταξύ των πρώτων εργαλείων που χρησιμοποιήθηκαν ήταν τα emails, το όνομα των οποίων σημαίνει ηλεκτρονικές επιστολές. Αντικατέστησαν την αλληλογραφία σε χαρτί, επιτρέποντας την επιτάχυνση του χρόνου επικοινωνίας μεταξύ των μερών, απλώς με την πληκτρολόγηση του κειμένου και την εισαγωγή του αποστολέα.

Με την πάροδο των ετών αυτό το σύστημα έχει εξελιχθεί: υπάρχουν εκατοντάδες διακομιστές που προσφέρουν την υπηρεσία ηλεκτρονικού ταχυδρομείου, οι οποίοι επιτρέπουν πλέον όχι μόνο τη συγγραφή μηνυμάτων, αλλά και την επισύναψη αρχείων, εγγράφων, τον προγραμματισμό της αποστολής, την οργάνωση σε κατηγορίες που επιλέγει ο χρήστης, καθώς και λειτουργίες για την ένδειξη του επείγοντος χαρακτήρα τους.

22

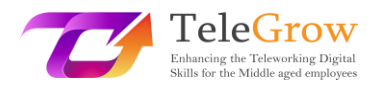

### **Αλλά πώς μπορείτε να δημιουργήσετε μια διεύθυνση ηλεκτρονικού ταχυδρομείου;**

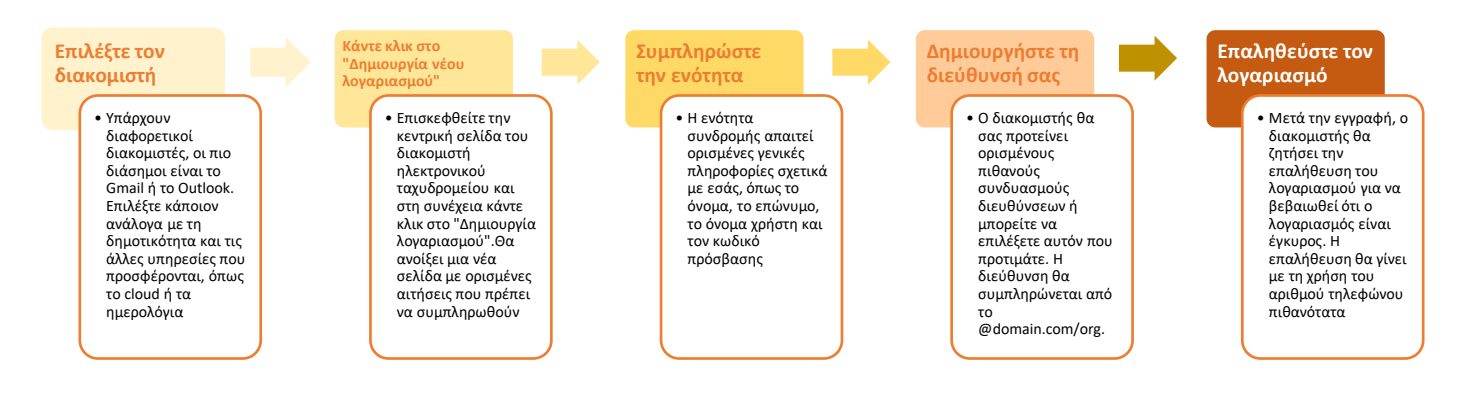

### **Ποιον διακομιστή να επιλέξετε;**

• **Gmail:** είναι η υπηρεσία ηλεκτρονικού ταχυδρομείου που προσφέρει η Google. Συνδέεται με τον λογαριασμό μας στη μηχανή αναζήτησης και ταυτόχρονα με όλες τις υπηρεσίες που προσφέρει, όπως τη μονάδα δίσκου Drive, το ημερολόγιο, το cloud για φωτογραφίες, τον μεταφραστή ή τους χάρτες.

Το περιβάλλον εργασίας του χρήστη είναι ρυθμιζόμενο και ο διαθέσιμος αποθηκευτικός χώρος είναι 15 gigabytes. Η υπηρεσία είναι δωρεάν. Το όνομα του domain που τη χαρακτηρίζει είναι το @gmail.com.com.

• **Outlook:** αυτή η υπηρεσία προσφέρεται από τη Microsoft. Ο λογαριασμός ηλεκτρονικού ταχυδρομείου θα σας δώσει επίσης πρόσβαση σε άλλες υπηρεσίες, όπως το Skype ή το Office online. Διαθέτει χώρο 15 Gb και είναι δωρεάν. Το όνομα του domain που τη χαρακτηρίζει είναι το @outlook.com ή το παλιό @windowslive, και το @hotmail.

• **Yahoo:** συνιστάται για τους χρήστες που χρησιμοποιούν τη διεύθυνση ηλεκτρονικού ταχυδρομείου για την αποστολή και λήψη πολλών συνημμένων, στην πραγματικότητα η υπηρεσία έχει 1 ΤΒ αποθηκευτικού χώρου. Όπως και οι προηγούμενοι, αυτός ο λογαριασμός παρέχει επίσης πρόσβαση σε άλλες υπηρεσίες, όπως το Flickr. Είναι επίσης δωρεάν. Το όνομα του domain που τη χαρακτηρίζει είναι το @yahoo.com.

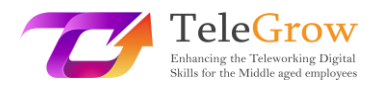

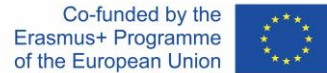

Μέσω ορισμένων διακομιστών, μπορείτε επίσης να δημιουργήσετε το δικό σας όνομα domain, που συνδέεται με τον οργανισμό και την εταιρεία σας και να δημιουργήσετε μια εξατομικευμένη διεύθυνση ηλεκτρονικού ταχυδρομείου για εσάς και τους συνεργάτες σας. Γενικά, η υπηρεσία αυτή είναι επί πληρωμή, καθώς απαιτεί την απόκτηση ενός συγκεκριμένου ονόματος domain για το αίτημά σας.

### **Πιστοποιημένο e-mail**

Το πιστοποιημένο ηλεκτρονικό ταχυδρομείο είναι μια υπηρεσία που δε χρησιμοποιείται σε όλες τις ευρωπαϊκές χώρες, αλλά αναγνωρίζεται από το ευρωπαϊκό νομοθετικό πλαίσιο. Τι εξυπηρετεί και γιατί χρησιμοποιείται; Το πιστοποιημένο ηλεκτρονικό ταχυδρομείο χρησιμοποιείται ως εργαλείο που υποκαθιστά τις επίσημες ανακοινώσεις σε έντυπο χαρτί από φορείς και οργανισμούς: έχει νομική αξία, καθώς η υπηρεσία, κατά τη στιγμή της αποστολής, θα προωθήσει επίσης τα μηνύματα στον αποστολέα με την παραλαβή και ανάγνωση του ηλεκτρονικού ταχυδρομείου από τον παραλήπτη.

### **Αποστολή αρχείων μεγάλου μεγέθους**

Τα μηνύματα ηλεκτρονικού ταχυδρομείου δεν υποστηρίζουν την αποστολή μεγάλων αρχείων, καθώς κάθε διακομιστής θέτει ένα μέγιστο όριο, όπως για παράδειγμα 200 megabytes. Τι μπορούμε να κάνουμε για να στείλουμε ένα μεγάλο αρχείο, όπως ένα βίντεο ή ένα γραφικό σχέδιο; Υπάρχουν δύο πιθανές λύσεις:

**- Ανεβάστε το αρχείο σε μια πλατφόρμα** Drive (όπως το Google Drive) και μοιραστείτε το αρχείο μέσω ενός συνδέσμου από τον οποίο ο παραλήπτης μπορεί να το δει ή ακόμα και να το επεξεργαστεί, καθώς και να το κατεβάσει. Κάθε μηχανή έχει τους δικούς της τρόπους, επομένως, αν δεν είστε σίγουροι για το πώς να το κάνετε, αναζητήστε ένα σχετικό σεμινάριο οδηγιών. Σας δείχνουμε πώς να χρησιμοποιήσετε το Drive εδώ.

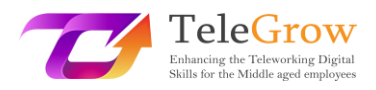

- Ανοίξτε τη μηχανή αναζήτησης και κάντε κλικ στο τετράγωνο δίπλα στο εικονίδιο του λογαριασμού.

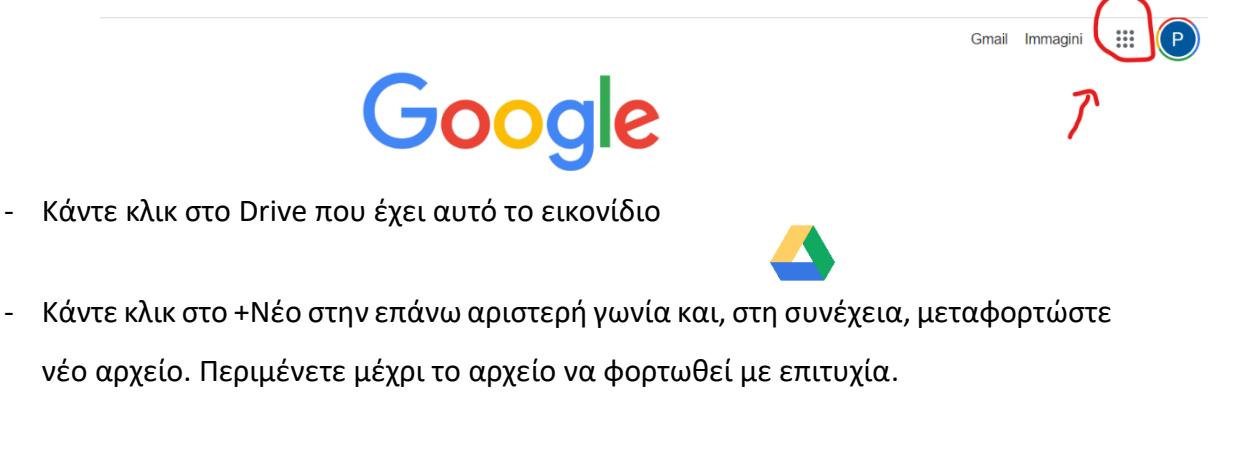

- Αφού το ανεβάσετε, επιλέξτε το αρχείο, το οποίο θα γίνει μπλε. Στο επάνω δεξί μέρος θα δείτε τα παρακάτω εικονίδια

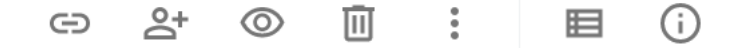

- Κάντε κλικ στο εικονίδιο με τη μορφή ατόμου με το +. Μόλις κάνετε κλικ, θα εμφανιστεί ένα παράθυρο. Σε αυτό το παράθυρο μπορείτε να επιλέξετε τον τρόπο κοινής χρήσης: να εισαγάγετε τη διεύθυνση ηλεκτρονικού ταχυδρομείου του παραλήπτη που πρέπει να το δει, να αντιγράψετε το σύνδεσμο του αρχείου, αφού επιλέξετε αν θα είναι διαθέσιμο μόνο για προβολή ή ακόμη και για επεξεργασία, και να προωθήσετε τον σύνδεσμο στον παραλήπτη.

• **WeTransfer and the like:** υπάρχουν ιστότοποι που επιτρέπουν τη μεταφορά μεγάλων αρχείων με πολύ απλό τρόπο: απλώς ανεβάζετε το αρχείο στην πλατφόρμα, εισάγετε τη διεύθυνση ηλεκτρονικού ταχυδρομείου του παραλήπτη, γράφετε ένα μήνυμα και πατάτε αποστολή. Το σύστημα θα στείλει ένα μήνυμα ηλεκτρονικού ταχυδρομείου στον παραλήπτη στο οποίο θα τον ειδοποιεί ότι υπάρχει ένα αρχείο διαθέσιμο γι' αυτόν.

### **Συμβουλές για τη χρήση του email**

**1. Προγραμματισμένη αποστολή:** εάν εργάζεστε σε ασυνήθιστες για άλλους εργαζόμενους ώρες της ημέρας , όπως τη νύχτα ή πολύ νωρίς το πρωί, μη στέλνετε

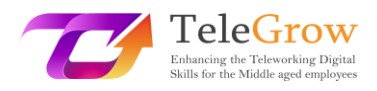

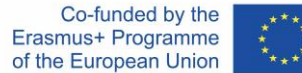

μήνυμα ηλεκτρονικού ταχυδρομείου εκείνη την ώρα, αλλά χρησιμοποιήστε αυτή τη λειτουργία του προγράμματος. Δεδομένου ότι πολλοί λαμβάνουν μηνύματα ηλεκτρονικού ταχυδρομείου και στα κινητά τους τηλέφωνα, μπορεί να είναι δυσάρεστο να λαμβάνουν τέτοια μηνύματα κατά τις μη εργάσιμες ώρες. Με την

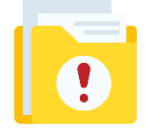

προγραμματισμένη αποστολή, ωστόσο, ο παραλήπτης θα λάβει το μήνυμα ηλεκτρονικού ταχυδρομείου στις συνήθεις ώρες εργασίας και μπορείτε να διαβάσετε την απάντηση όταν ανοίξετε το δικό σας κουτί

ηλεκτρονικού ταχυδρομείου.

**2. Επείγον:** Εάν το μήνυμα ηλεκτρονικού ταχυδρομείου που στέλνετε χρειάζεται επείγουσα απάντηση, υπάρχουν διάφοροι τρόποι για να το αντιληφθεί ο παραλήπτης. Ορισμένες υπηρεσίες ηλεκτρονικού ταχυδρομείου υποστηρίζουν τη λειτουργία "επείγουσα αλληλογραφία", επομένως, κάνοντας κλικ στην αντίστοιχη σημαία, θα αναφέρουν αυτόματα το χαρακτηριστικό του μηνύματος- για τους διακομιστές που δεν υποστηρίζουν τη λειτουργία, πληκτρολογήστε στο θέμα του μηνύματος έτσι [! ΕΠΕΙΓΟΝ]

**3. Η υπογραφή:** ένα ηλεκτρονικό ταχυδρομείο είναι σαν μια επιστολήεπομένως, είναι καλή ιδέα να υπογράφουμε, ειδικά αν δε γνωρίζουμε τον παραλήπτη ή αν από τη διεύθυνση ηλεκτρονικού ταχυδρομείου μας δεν αφαιρούνται το όνομα και το επώνυμό μας. Για να μη χρειάζεται να γράφουμε πάντα ποιοι είμαστε και άλλες σημαντικές αναφορές, μπορούμε να ρυθμίσουμε την αυτόματη υπογραφή. Στις ρυθμίσεις της αλληλογραφίας, αναζητήστε τη λειτουργία της υπογραφής και γράψτε το κείμενο που θα περιέχει.

**-Όνομα**

**-Επώνυμο**

**-Επαγγελματικά προσόντα**

**-Άλλη διεύθυνση επικοινωνίας (αριθμός τηλεφώνου ή άλλη διεύθυνση ηλεκτρονικού ταχυδρομείου)**

26

### <span id="page-26-0"></span>Κεφάλαιο 5 - Εφαρμογή κανόνων συμπεριφοράς κατά την αλληλεπίδραση και τη χρήση ψηφιακών τεχνολογιών

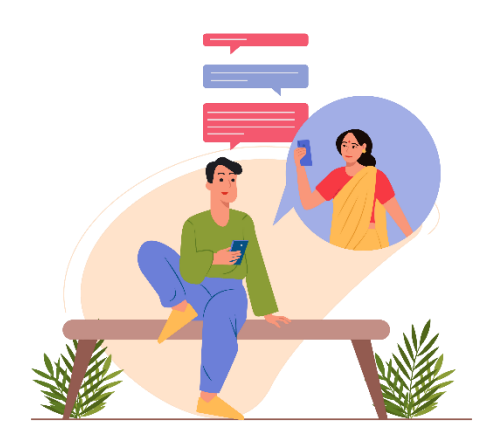

*Πηγή φωτογραφίας: IconScout 10*

ενέργειες που εκτελούνται στο διαδίκτυο.

Εδώ και σχεδόν 30 χρόνια μιλάμε για τη διαδικτυακή συμπεριφορά, αλλά δε γνωρίζουν όλοι όσοι χρησιμοποιούν τον κυβερνοχώρο τους κανόνες που τον διέπουν. Σε αυτή την παράγραφο μαθαίνουμε περισσότερα για τις συμπεριφορές που πρέπει να εφαρμόζονται ανάλογα με τις

Ο όρος netiquette συνδυάζει την αγγλική λέξη network (δίκτυο) και τη γαλλική λέξη étiquette (καλή διαπαιδαγώγηση). Ως εκ τούτου, η δικτυακή εθιμοτυπία είναι το σύνολο των (άτυπων) κανόνων που διέπουν την καλή συμπεριφορά ενός χρήστη στο δίκτυο, καθοδηγώντας τη συμπεριφορά του όταν σερφάρει σε κοινωνικά δίκτυα, ιστολόγια, φόρουμ, ομάδες ειδήσεων ή στέλνει ηλεκτρονικά μηνύματα. Δεν υπάρχουν νόμοι που να επιβάλλουν τη συμμόρφωση με τη δικτυακή δεοντολογία, ωστόσο αναφέρεται συχνά στις συμβάσεις για την παροχή υπηρεσιών πρόσβασης στον πάροχο. Ο όρος "netiquette" αναφέρεται στους κανόνες εθιμοτυπίας που ισχύουν για τη διαδικτυακή επικοινωνία.

Δύο έγγραφα καθιερώνουν οριστικά τη δικτυακή δεοντολογία από το 1995. Το έγγραφο RFC 1855 περιέχει όλους τους παγκοσμίως αναγνωρισμένους κανόνες για τη σωστή χρήση του δικτύου. Το έγγραφο RFC 2635, από την άλλη πλευρά, αφορά τους κανόνες σχετικά με το spam. Ορισμένοι από αυτούς μπορεί να έχουν ποινικές ή αστικές συνέπειες, συνιστώντας παραβίαση των προαναφερθέντων κωδίκων. Σκεφτείτε, για παράδειγμα, τα εγκλήματα της προσβολής, της δυσφήμισης ή της παρενόχλησης.

Η υποστήριξη της Ευρωπαϊκής Επιτροπής για την παραγωγή της παρούσας έκδοσης δεν αποτελεί έγκριση του περιεχομένου, το οποίο αντικατοπτρίζει μόνο τις απόψεις των συγγραφέων, και η Επιτροπή δεν μπορεί να θεωρηθεί υπεύθυνη για οποιαδήποτε χρήση των πληροφοριών που περιέχονται σε αυτήν.

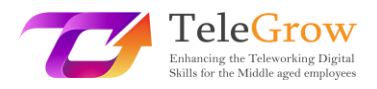

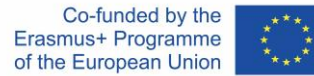

Η μη συμμόρφωση με τη διαδικτυακή εθιμοτυπία οδηγεί σε αποδοκιμασία από άλλους χρήστες που είναι συνδεδεμένοι στο δίκτυο. Αυτές μπορεί να απαιτούν την αναστολή ορισμένων υπηρεσιών ή την αποβολή από μια ομάδα.

Το σπαμάρισμα, ο βομβαρδισμός με μηνύματα ηλεκτρονικού ταχυδρομείου ή οι πολλαπλές αναρτήσεις, η αποστολή e-mail χωρίς θέμα, ο σχολιασμός σε αγενείς τόνους, ή, πάλι, η αποστολή ενός e-mail σε πολλές επαφές κάνοντας ορατές τις διευθύνσεις άλλων, εισάγοντας τις στο "Α" αντί για "CCN" και παραβιάζοντας έτσι την ιδιωτικότητα, ή η αποστολή ιών με κάποια ανάρτηση ή η επισήμανση χρηστών σε κοινωνικά δίκτυα χωρίς να το γνωρίζουν είναι μερικές μόνο από τις πολλές συμπεριφορές που παραβιάζουν τη διαδικτυακή δεοντολογία. Εκτός από τους κανόνες που υπαγορεύονται από αυτή τη δεοντολογία αναλόγως με το πλαίσιο (ηλεκτρονικό ταχυδρομείο, κοινωνικό δίκτυο, εφαρμογή άμεσων μηνυμάτων, DAD), υπάρχουν και άλλοι κανόνες που υπαγορεύονται από την κοινή λογική. Σ' αυτούς περιλαμβάνονται αναμφίβολα:

- Ο σεβασμός στους διαφορετικούς πολιτισμούς και τις θρησκείες,
- Ο σεβασμός στους νόμους περί πνευματικών δικαιωμάτων,
- Η μη παραβίαση της ιδιωτικής ζωής των άλλων,
- Η αποφυγή διάδοσης αιματηρών ή πορνογραφικών εικόνων ή βίντεο,
- Η αποφυγή παροχής λανθασμένων, ανακριβών, διφορούμενων ή ελλιπών πληροφοριών.
- Αποχαιρετήστε και υπογράψτε.

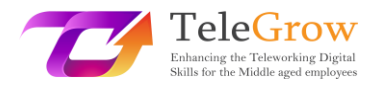

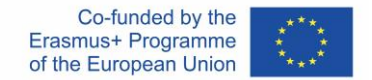

**Διαδικτυακή δεοντολογία: πώς να συμπεριφέρεστε σεβόμενοι τη διαδικτυακή δεοντολογία**

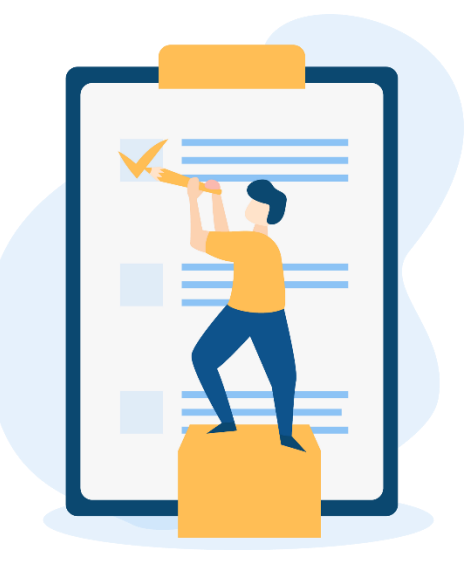

*Πηγή φωτογραφίας: IconScout 11*

Για να συνοψίσουμε τους κανόνες συμπεριφοράς και να τους καταστήσουμε κατάλληλους για κάθε πλαίσιο, μπορούμε να προσδιορίσουμε 15 κανόνες διαδικτυακής δεοντολογίας:

- 1. Διαβάστε ξανά το μήνυμα πριν το δημοσιεύσετε, δίνοντας προσοχή στην ορθογραφία και τη στίξη,
- 2. 2Μη χρησιμοποιείτε κεφαλαία γράμματα: σημαίνουν κραυγές. Απενεργοποιήστε το caps lock πριν πληκτρολογήσετε,
- 3. Μην περιφρονείτε τη χρήση των emoticons για να διασφαλίσετε ότι το περιεχόμενο των μηνυμάτων δεν διαστρεβλώνεται,
- 4. Να ζητάτε πάντα τη συγκατάθεσή σας προτού επισημάνετε άλλα άτομα σε φωτογραφίες ή βίντεο,
- 5. Μη δημοσιεύετε περιεχόμενο που μπορεί να φέρει σε δύσκολη θέση κάποιον άλλο χρήστη,
- 6. Να σέβεστε το απόρρητο των άλλων χρηστών αποφεύγοντας τη δημοσίευση προσωπικών πληροφοριών και ευαίσθητων δεδομένων,

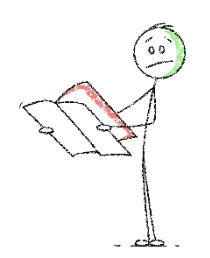

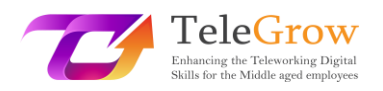

- 7. Να αναφέρετε τις πηγές και, αν είναι δυνατόν, να τις συνδέετε, σε περίπτωση δημοσίευσης κειμένων, φωτογραφιών ή βίντεο,
- 8. Να δημοσιεύετε μηνύματα που έχουν νόημα στο πλαίσιο της συζήτησης, αποφεύγοντας να προσβάλλετε ή να δημιουργείτε διαμάχες,

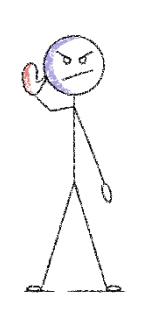

9. Μην κάνετε διαδικτυακό εκφοβισμό δημοσιεύοντας αναρτήσεις που εξυμνούν το μίσος, τις φυλετικές, σεξουαλικές ή θρησκευτικές διακρίσεις,

10. Εκφράστε τη θέση σας με σεβασμό και χωρίς να επιτίθεστε προσωπικά σε όσους σκέφτονται διαφορετικά,

- 11. Μην είστε σκληροί με όσους κάνουν λάθη,
- 12. Μην προσβάλλετε τους άλλους χρησιμοποιώντας υβριστική, αγενή, ανάρμοστη ή υποτιμητική γλώσσα,
- 13. Χρησιμοποιήστε τα hashtags σωστά και χωρίς υπερβολές,
- 14. Επιλέξτε τις επαφές για την αποστολή προσκλήσεων για παιχνίδια, σελίδες και εφαρμογές. Μην τους προσκαλείτε μαζικά,
- 15. Μην τοποθετείτε διαφημίσεις για τα προϊόντα σας στα χρονολόγια (timelines).

Επομένως, αρκεί να ακολουθήσετε αυτούς τους 15 απλούς κανόνες για να κάνετε το διαδίκτυο ένα σωστό και κατάλληλο μέρος για όλους.

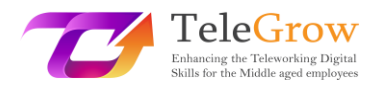

## <span id="page-30-0"></span>Κεφάλαιο 6 - Πρακτική δραστηριότητα/ Φύλλο εργασίας & Χρήσιμα εργαλεία

### Πρακτικές δραστηριότητες

### **1. Δημιουργήστε τη δική σας προσωπική παρουσίαση χρησιμοποιώντας το Canva ή το Genial.ly**

Πριν ξεκινήσετε επιλέξτε το θέμα που θέλετε να παρουσιάσετε στην ψηφιακή σας παρουσίαση, θα μπορούσε να είναι κάτι που σχετίζεται με τη δουλειά σας ή αν δεν έχετε τίποτα να προετοιμάσετε, δοκιμάστε να δημιουργήσετε μια παρουσίαση για τον εαυτό σας.

- Δημιουργήστε ένα σχέδιο με τα πιο σημαντικά πράγματα του θέματος που είναι θεμελιώδες να παρουσιαστούν.
- Προσπαθήστε να συσχετίσετε το σχήμα με το κομμάτι της πληροφορίας. Είναι αυτό το κομμάτι πληροφορίας κατάλληλο για ένα infographic; Ή είναι καλύτερα ένας πίνακας; Ή μια εικόνα; Με αυτόν τον τρόπο θα έχετε μια σαφή ιδέα για τα εργαλεία που πρέπει να χρησιμοποιήσετε και να αναζητήσετε.
- Επιλέξτε την πλατφόρμα ανάλογα με τις ανάγκες σας.
- Επιλέξτε το πρότυπο: τόσο το Canva όσο και το Genial.ly διαθέτουν πρότυπα έτοιμα προς χρήση, οπότε επιλέξτε αυτό που ταιριάζει καλύτερα με το θέμα και την ιδέα σας.
- Εξερευνήστε τις λειτουργίες και δοκιμάστε. Με την πρώτη προσπάθεια, πιθανώς, δε θα είναι τέλειο, αλλά όσο περισσότερο δοκιμάζετε τόσο καλύτερο θα είναι.
- Το τελευταίο αλλά όχι λιγότερο σημαντικό: αφήστε τη δημιουργικότητά σας ελεύθερη!

### **2. Μοιραστείτε την παρουσίασή σας**

Τώρα ήρθε η ώρα να το μοιραστείτε με κάποιον. Αν δημιουργήσατε μια παρουσίαση που σχετίζεται με τη δουλειά σας, προσπαθήστε να τη στείλετε στους συναδέλφους σας μέσω ηλεκτρονικού ταχυδρομείου ή χρησιμοποιώντας τις επιλογές κοινής

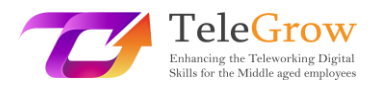

χρήσης. Με αυτόν τον τρόπο, θα την καταστήσετε διαθέσιμη και σε άλλους και θα μπορούν να σας δώσουν σχόλια και σχετικές προτάσεις …ή θα εκπλαγούν από την ωραία δουλειά σας.

### **3. Οι κανόνες της διαδικτυακής δεοντολογίας**

Δημιουργήστε μια μικρή υπενθύμιση για το τι επιτρέπεται και τι όχι κατά την επικοινωνία μέσω ψηφιακών εργαλείων και τοποθετήστε την σε σημείο που να είναι ορατή. Κάθε φορά που έχετε αμφιβολίες ή προσπαθείτε να εφαρμόσετε μια διαφορετική συμπεριφορά, ελέγξτε αν είναι σωστή ή όχι.

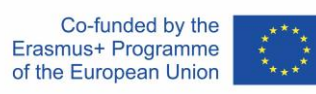

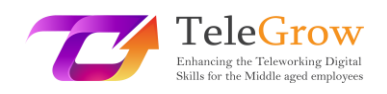

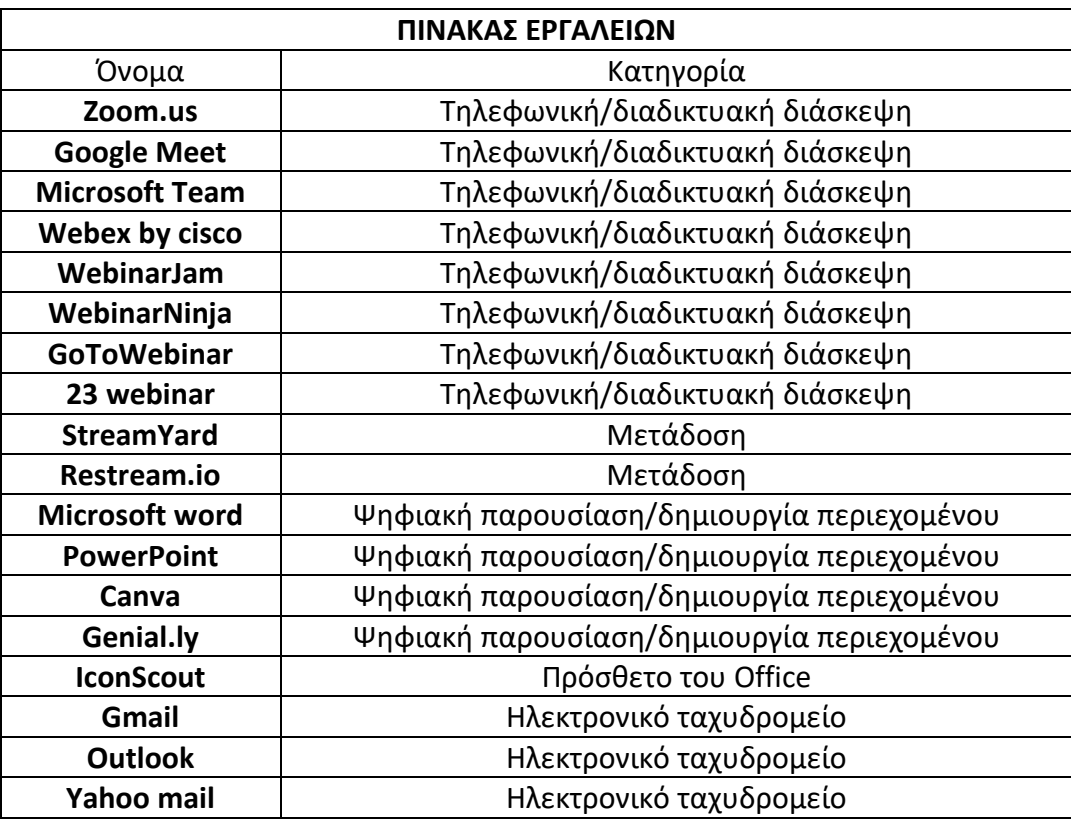

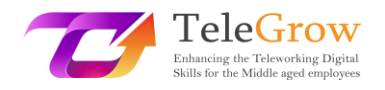

## <span id="page-33-0"></span>4. Βιβλιογραφία

*Aranzulla Salvatore, Come creare un indirizzo di posta elettronica, from [https://www.aranzulla.it/come-creare-un-indirizzo-di-posta-elettronica-](https://www.aranzulla.it/come-creare-un-indirizzo-di-posta-elettronica-917616.html%23:~:text=Per%20creare%20un%20indirizzo%20Gmail,collocato%20in%20alto%20a%20destra.)[917616.html#:~:text=Per%20creare%20un%20indirizzo%20Gmail,collocato%20in%20](https://www.aranzulla.it/come-creare-un-indirizzo-di-posta-elettronica-917616.html%23:~:text=Per%20creare%20un%20indirizzo%20Gmail,collocato%20in%20alto%20a%20destra.) [alto%20a%20destra.](https://www.aranzulla.it/come-creare-un-indirizzo-di-posta-elettronica-917616.html%23:~:text=Per%20creare%20un%20indirizzo%20Gmail,collocato%20in%20alto%20a%20destra.)*

*Cerri Giacomo, I migliori strumenti per smart working e web conference, retrieved October, 23, 2020 from* 

*[https://www.officeadok.it/strumenti-smart-working-web-conference-distance](https://www.officeadok.it/strumenti-smart-working-web-conference-distance-learning/)[learning/](https://www.officeadok.it/strumenti-smart-working-web-conference-distance-learning/)*

*Esposito Riccardo, 5 consigli per realizzare una presentazione efficace, retrieved March, 25, 2022 from <https://www.mysocialweb.it/presentazione-efficace/>*

*Kapersky network, Top 10 internet safety rules, from [https://usa.kaspersky.com/resource-center/preemptive-safety/top-10-internet](https://usa.kaspersky.com/resource-center/preemptive-safety/top-10-internet-safety-rules-and-what-not-to-do-online)[safety-rules-and-what-not-to-do-online](https://usa.kaspersky.com/resource-center/preemptive-safety/top-10-internet-safety-rules-and-what-not-to-do-online)*.

*Linkem network, Netiquette: ecco le 15 regole del galateo online, retrived October, 23, 2020 from* 

*<https://blog.linkem.com/netiquette/>*

*Minguzzi Giorgio, Eventi Online: come scegliere fra webinar, live streaming e gli altri virtual event, retrieved September 13, 2021, from [https://www.merita.biz/eventi-online-webinar-live-streaming](https://www.merita.biz/eventi-online-webinar-live-streaming/)*/

*Smeup, Conference call online di qualità: stesse buone maniere dell'offline ma approcci diversi, retrieved January 15, 2021, from <https://www.smeup.com/magazine/blog/conference-call-di-qualita/>*

*Soliman Sara, Sintesi, concretezza ed emozione: 8 consigli per una presentazione efficace, retrieved November 15, 2021 from <https://www.aessecommunication.it/presentazioni-efficaci-obiettivo/>*